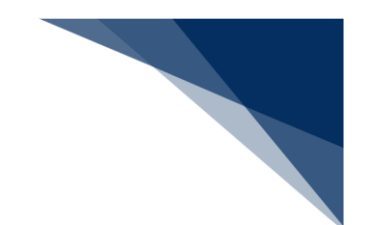

# 2.9.6 船舶資格変更届照会(WKP)

本業務では、「船舶資格変更届(WKC)」業務によりシステムに登録された資格変更届情報の届 出内容の照会または船舶コードに係る資格変更届情報の履歴一覧を照会することができます。税関が マニュアル交付時に登録した資格変更届情報は、照会できません。

入力者について

- 入力者は船会社、船舶代理店です。
- 船会社が届出内容を照会する場合は、本業務で入力した「船舶コード」の船舶基本情報に登 録されている船舶運航者と同一の船会社であるか、または照会する資格変更届情報の届出者 と同一の利用者である必要があります。
- 船会社が履歴一覧を照会する場合は、本業務で入力した「船舶コード」の船舶基本情報に登 録されている船舶運航者と同一の船会社であるか、または照会する資格変更届履歴情報の最 終届出者と同一の利用者である必要があります。
- 船舶代理店が届出内容を照会する場合は、本業務で入力した「船舶コード」の船舶基本情報 に登録されている船舶運航者の船会社と事前に受委託関係を登録しておくか、または照会す る資格変更届情報の届出者と同一の利用者である必要があります。
- 船舶代理店が履歴一覧を照会する場合は、本業務で入力した「船舶コード」の船舶基本情報 に登録されている船舶運航者の船会社と事前に受委託関係を登録しておくか、または照会す る資格変更届履歴情報の最終届出者と同一の利用者である必要があります。

照会種別コードの入力パターンについて

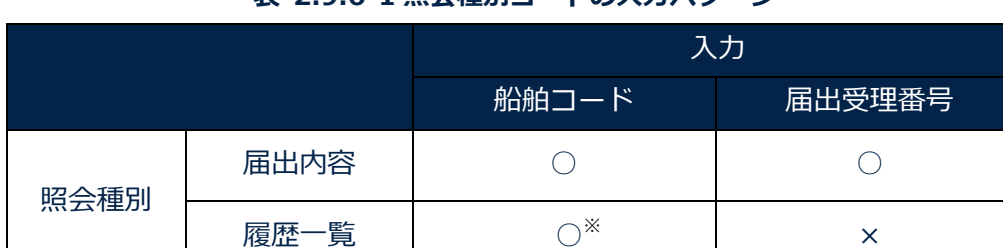

### **表 2.9.6-1 照会種別コードの入力パターン**

※「船舶コード」を入力して船舶資格変更届情報の届出内容を照会する場合は、最後に交付 された届出受理番号に係る届出内容を照会できます。

<パッケージソフトでの業務について>

● パッケージソフトの「船舶・航空機資格変更届(KPC01)| 業務で提出した届出を、本 業務で照会できます。

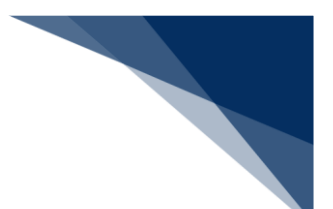

照会する

登録された届出内容の照会または「船舶コード」に係る履歴一覧を照会することができます。

# 着→背意

- 「船舶コード」に係る資格変更届情報の履歴一覧については、直近20届分が照会できます。
- 1. 「メインメニュー」画面から【照会】の【船舶資格変更届照会(WKP)】リンクをクリックして、 「船舶資格変更届 照会」画面を表示します。

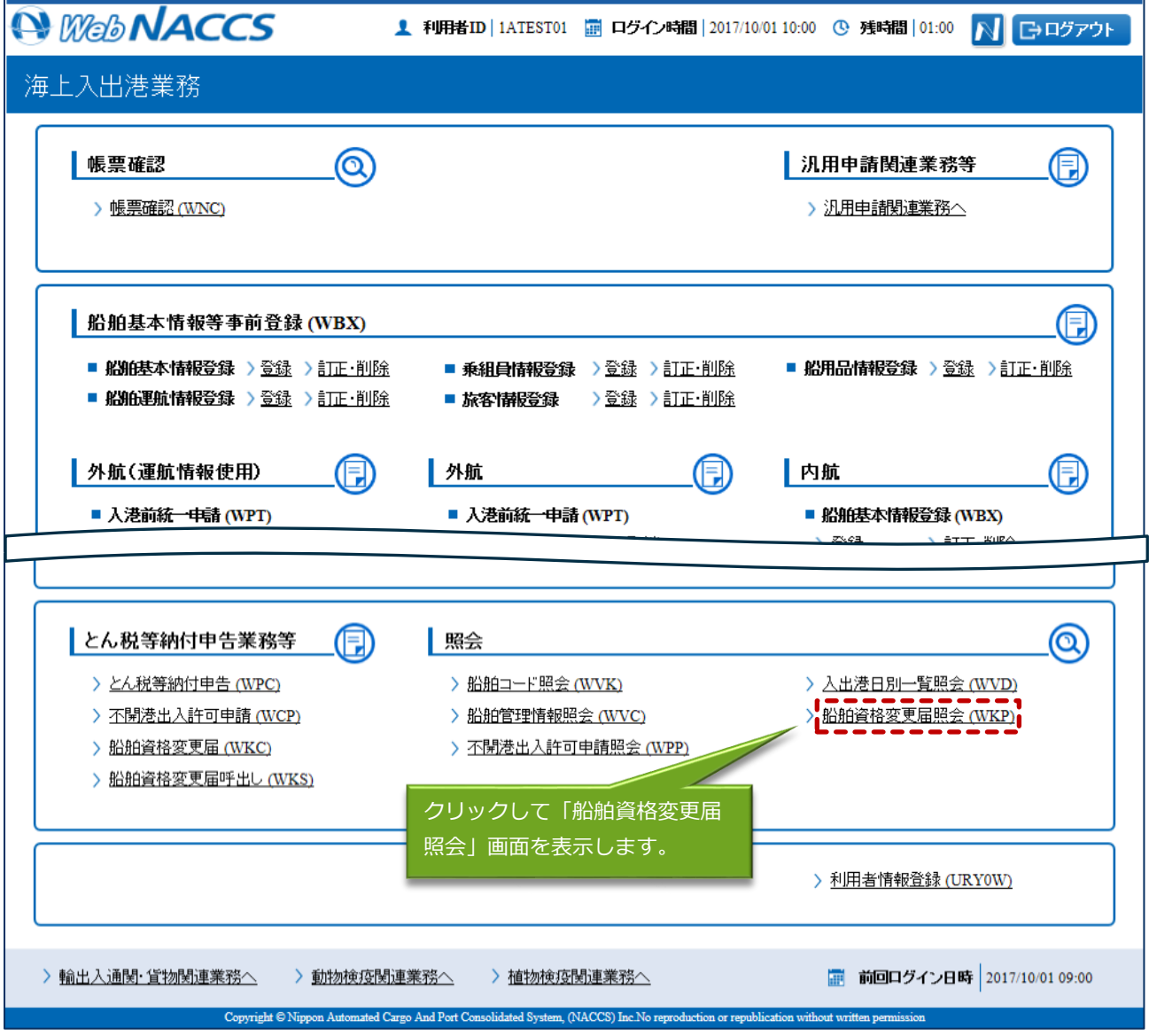

輸出入・港湾関連情報処理センター株式会社 2-9-6-2

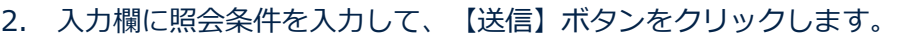

例:照会種別で届出内容を選択

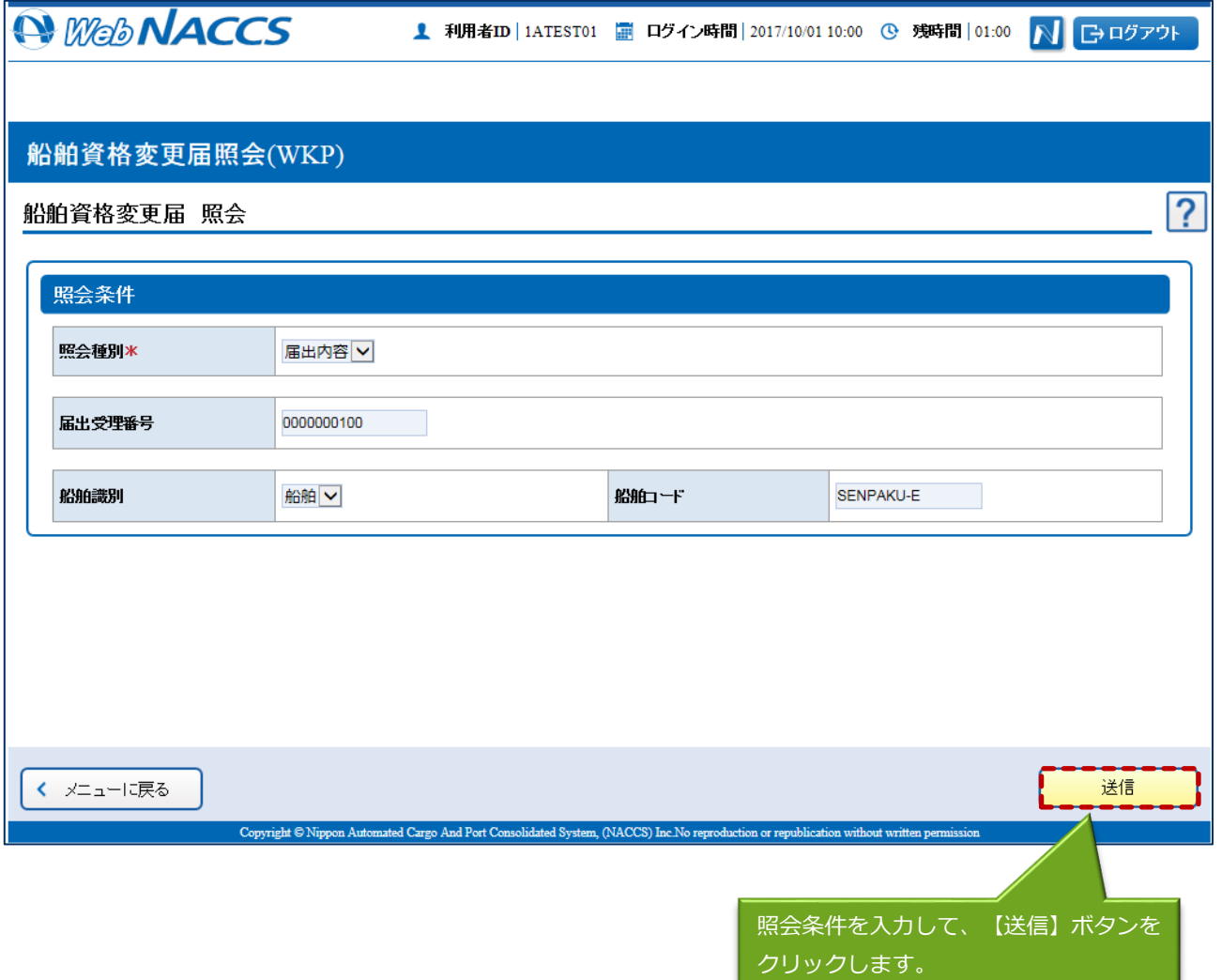

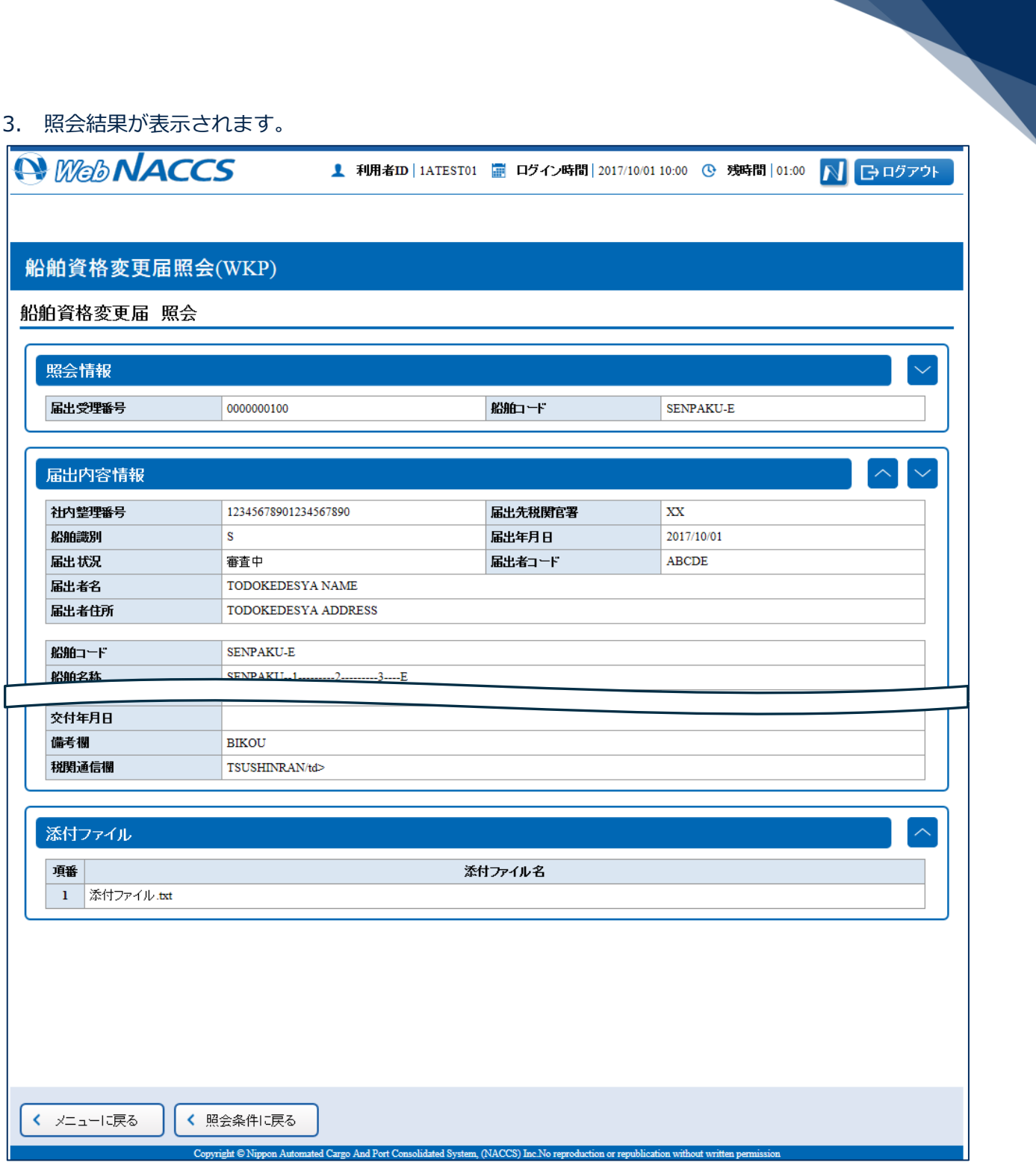

## **表 2.9.6-2 表示される照会結果画面**

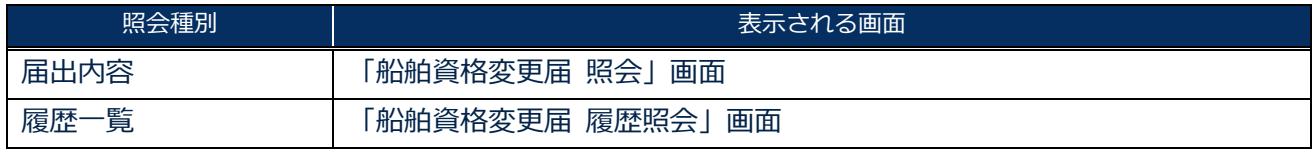